# **PERANCANGAN APLIKASI PEMESANAN KATERING ONLINE BERBASIS WEBSITE**

**Khairurraziqin<sup>1</sup> , Genrawan Hoendarto<sup>2</sup> , Thommy Willay<sup>3</sup> <sup>123</sup>** Informatika, Fakultas Teknologi Informasi Universitas Widya Dharma, Pontianak e-mail: <sup>1</sup>khairurraziqin021@gmail.com,<sup>2</sup>genrawanphan@gmail.com,<sup>3</sup>W.thommy@gmail.com

## *Abstract*

*Technology of internet is rapidly developing as technology advances into the 21st century, people are also accustomed to the convenience of using internet technology. The need for information and efficiency in ordering catering services, the demand for designing this web-based online catering booking application. Technique of data collecting used are the study of literature that includes scientific books, scientific journals, theses, e-books and other sources that provide print and electronic. The system analysis technique used by the writer uses Unified Modeling Language (UML). The system design technique used by the author in this study uses Adobe Dreamweaver CC 2018 and Xampp X32 5.6.0. Testing on this applications is done by applying the Black Box Testing method to meet the security criteria and the application features are running according to their functions. A conclusion from this research is the web-based online catering booking application is very helpful for food catering service providers with convenience ranging from ordering to sending food packages to the destination. The suggestion from the author is that an easier interface will be more attractive to be used by anyone, and payment systems can have more kinds of methods to make it comfortable and secure transactions for users.* 

*Keywords: Catering, Adobe dreamweaverCC, Smartphone, Web Application.*

#### **Abstrak**

Teknologi internet sangat cepat berkembang seiring bertambahnya usia teknologi hingga abad ke-21, masyarakat pun dibiasakan dengan kenyamanan menggunakan teknologi internet khususnya. Perlunya informasi dan efisiensi dalam melakukan pemesanan layanan katering, keinginan atas perancangan aplikasi pemesanan katering *online* berbasis web ini. Teknik pengumpulan data yang digunakan adalah studi literatur yang meliputi buku-buku ilmiah, jurnal ilmiah, skripsi, *e-book* serta sumber-sumber lainnya yang bersifat cetak maupun elektronik. Teknik analisis sistem yang digunakan penulis adalah menggunakan *Unified Modeling Language* (UML). Teknik perancangan sistem yang digunakan penulis dalam penelitian ini adalah menggunakan *Adobe Dreamweaver CC* 2018 dan *Xampp* X32 5.6.0. Pengujian pada aplikasi dilakukan dengan penerapan metode *Black Box Testing* untuk memenuhi kriteria keamanan dan fitur aplikasi berjalan sesuai fungsinya. Sebuah kesimpulan dari penelitian ini adalah aplikasi pemesanan katering online berbasis web sangat membantu pengguna layanan penyedia katering makanan dengan kemudahan mulai dari memesan sampai pengiriman paket makanan ke tujuan. Saran dari penulis adalah antarmuka yang lebih mudah dipahami akan lebih menarik untuk digunakan oleh siapa saja, dan sistem pembayaran bisa lebih banyak pilihan metode agar pengguna lebih nyaman serta aman bertransaksi.

**Kata Kunci**: Katering, *Adobe DreamweaverCC*, Gawai, Aplikasi *Web*.

## **1. PENDAHULUAN**

Saat ini perkembangan perangkat lunak komputer dan *Internet* sudah sangat pesat, teknologi ini telah membawa kehidupan manusia ke arah yang lebih maju. dalam keseharian manusia, secara individu selalu mengutamakan hal yang praktis dan efisien. Hal yang menjadi kebutuhan pasti diperlukan setiap hari supaya manusia tetap dapat menjalani kehidupan yang produktif. Makanan adalah kebutuhan bagi setiap orang yang bekerja dikota maupun yang bekerja didesa atau jauh dari pusat kota.

Orang yang berada di kota cenderung menginginkan layanan yang bisa membuat mereka lebih cepat untuk melakukan sesuatu, bahkan dalam hal membeli makanan. Katering merupakan pilihan yang tepat, jika mereka bekerja di perusahaan yang tidak menyediakan makanan untuk karyawannya. Katering juga menjadi lebih mudah bagi orang yang bertugas memesan makanan untuk karyawan di sebuah perusahaan, dengan menggunakan layanan pemesanan katering *online*, memesan layanan katering menjadi lebih efisien.

Pada ruang lingkup pengertian linguistik, dalam bahasa inggris dikenal dengan istilah *food service* (*catering industry*). Jasa boga sebagai industri katering menurut pendapat umum yaitu bentuk usaha boga (makanan), yang menjadi dasar tumbuh dan berkembangnya bisnis dan industri makanan. Usaha boga pada dasarnya mengolah makan dan menyajikannya, baik secara langsung maupun melalui proses pengantaran atau pengiriman. Seiring dengan perkembangan zaman dan era modernisasi, berawal dari rumah hingga restoran. Sekarang terdapat banyak macam restoran, *cafe*, *bistro*, *coffee shop*, dan lain-lain.

Katering berasal dari bahasa inggris yaitu "*Cater*" yang berarti menyediakan makanan. *Caterer* adalah penyedia makanan atau leveransir makanan untuk kegiatan pesta. *Catering* merupakan suatau usaha dalam bidang tata boga yang bertujuan untuk melayani suatu acara jamuan yang menyediakan semua perlengkapan makan dan minum bagi konsumennya. Pengusaha penyedia katering melihat peluang ini sebagai kesempatan yang dapat menghasilkan uang, dengan cara menjual jasa menyediakan makanan siap saji kedepan konsumen mereka, yaitu orang yang bekerja dikota dengan mobilitas tinggi.

Bagi sebagian orang dengan profesi sebagai karyawan dan pengusaha, yang tentu memiliki mobilitas kegiatan yang sangat padat, melakukan pemesanan jasa katering secara konvensional kurang efisien dari segi waktu, karena terbatasnya media pemesanan katering yang bisa dilakukan hanya via telepon atau datang langsung ke tempat penyedia layanan katering. Pengguna jasa katering lebih nyaman dalam bertransaksi ketika berada di rumah atau di tempat kerja jika menggunakan jasa pembayaran melalui *transfer* pada bank yang tersedia. Aplikasi website menjadi salah satu solusi untuk melakukan pemesanan katering yang lebih mudah, karena dapat mengakses menu masakan beserta tampilan gambar dan rincian isi paket menu tersedia pada *website*. Sehingga calon pengguna jasa katering bisa memilih menu masakan sesuai kebutuhan dan keinginan.

Internet khususnya website, salah satu teknologi yang menjadi fasilitas terbaik untuk digunakan sebagai media penghubung, antara pemilik bisnis katering dengan pengguna jasa katering. Katering menjadi sangat populer sejalan dengan kepraktisan dalam menghadirkan makanan untuk acara dan rapat pertemuan setiap hari di Kota Pontianak khususnya.

Penyedia jasa katering banyak memberikan promo, hal ini lebih mudah disampaikan kepada calon konsumen melalui aplikasi, dibandingkan dengan cara konvensional atau via telepon. Kemudahan proses pembayaran dilakukan sendiri oleh calon konsumen melalui Anjungan Tunai Mandiri (ATM), hanya dengan mengirimkan bukti *transfer* ke dalam aplikasi pemesanan katering. Resiko kesalahan pembayaran pesanan katering menjadi sangat minim karena menggunakan produk milik bank yang sudah terjamin keamanannya.

Untuk mengakses informasi di dalam *website* diperlukan aplikasi *browser*, seperti*, Mozilla Firefox, Opera Mini,Internet Explorer, Google Chrome* dan lain-lain. Aplikasi *browser* tersebut dapat diakses melalui laptop atau *smartphone,* sehingga *website* yang memuat informasi tentang masakan daerah Indonesia akan mempermudah dalam mendapatkan informasi tentang masakan daerah yang di cari.

## **2. METODE PENELITIAN**

## 2.1 Metode Penelitian

Untuk memperoleh data dan informasi yang digunakan dalam penelitian, maka perlu adanya metodologi penelitian dalam penulisan ini. Penulis telah menerapkan metodologi penelitian sebagai berikut: Rancangan Penelitian, Pengumpulan Data, Teknik Analisis Data, dan Aplikasi Perancangan Sistem.

#### 2.1.1 Rancangan Penelitian

Dalam rancangan penelitian, penulis menggunakan desain penelitian hubungan kausal (eksperimental) yaitu melakukan percobaan dan pengujian terhadap aplikasi yang dibangun. Penulis merancang arsitektur program, algoritma, dan tampilan pada aplikasi, untuk menghasilkan suatu aplikasi yang sesuai dengan permasalahan dan tujuan penelitian. Pengujian dilakukan pada aplikasi, untuk melihat nilai guna, efektifitas serta efisiensi yang dihasilkan dalam perancangan untuk memperoleh kesimpulan yang diinginkan. Penulis menggunakan metode *Black Box Testing* dengan melakukan pengujian langsung pada aplikasi atas validasi yang diterapkan dalam sistem aplikasi.

## 2.1.2 Teknik Pengumpulan Data

Metode pengumpulan data yang dilakukan adalah dengan cara menelusuri pustaka-pustaka maupun litaratur-litaratur yang tersedia dalam objek penelitian. Data ini dapat berupa bahan-bahan pendukung seperti teori-teori, konsep-konsep yang berasal dari literature-literatur.

2.1.3 Teknik Analisis dan Perancangan Sistem

Teknik analisis dan perancangan yang digunakan adalah teknik berorientasi objek dengan alat pemodelan yaitu diagram *Unified Modeling Language (UML),* berperan untuk membantu mengambarkan prosedur dan aliran data yang terdapat pada perancangan aplikasi menu dan resep masakan yang membantu pengguna dalam menggunakan aplikasi. perancangan sistem yang digunakan adalah menggunakan teknik perancangan terstruktur yaitu pembuatan basis data menggunakan MySQL dan pembuatan tampilan aplikasi katering menggunakan bahasa pemrograman *Web*. Perancangan aplikasi akan menggunakan bahasa pemrograman PHP dan HTML.

#### 2.2 Landasan Teori

#### 2.2.1 Perancangan Masukan

Perancangan *input* merupakan suatu rancangan masukan-masukan data yang akan di proses oleh sistem kemudian menghasilkan keluaran berupa informasi. Perancangan ini digunakan agar pemakai mengerti mengenai data masukan yang harus diteliti.[1] Desain *input* merupakan rancangan dimana data akan di-*input*kan sesuai dengan format yang telah disediakan dan akan disimpan di masing masing *database.*[2] 2.2.2 Perancangan Keluaran

Perancangan *output* merupakan rancangan dari data yang telah diproses sehingga menjadi suatu sistem aplikasi.[1] Desain *output* digunakan untuk merancang format tampilan hasil dari program *system* pengolahan data yang dapat langsung terlihat pada layar monitor maupun berupa cetakan pada kertas dengan bantuan printer yang dapat digunakan sebagai laporan.[2]

## 2.2.3 Sistem

Sistem adalah kesatuan yang terdiri dari interaksi subsistem untuk menapai tujuan yang sama.[3] Sistem adalah suatu jaringan kerja dari prosedur–prosedur yang saling berhubungan, berkumpul bersama–sama untuk melakukan kegiatan atau untuk melakukan sasaran yang tertentu.[4] 2.2.4 Aplikasi

Perangkat lunak adalah kumpulan instruksi yang ditujukan kepada komputer. Secara lebih spesifik, istilah program dan aplikasi lebih sering disebut. Istilah program biasa digunakan di lingkungan orang yang bekerja di bidang teknologi informasi, untuk menyatakan hasil karya mereka yang berupa instruksi-instruksi untuk mengendalikan komputer. Di sisi pemakai, hal seperti itu biasa disebut sebagai aplikasi.[5] Aplikasi adalah koleksi window dan objek-objek yang menyediakan fungsi untuk aktivitas user, seperti pemasukan data, proses dan pelaporan.[6]

#### 2.2.5 HTML

Hosting merupakan singkatan dari *Hypertext markup language*, artinya bahasa ini adalah bahasa *markup* untuk memformat konten halaman web. Atau dengan kata lain, bahasa untuk mengatur bagaimana penampilan dan pemformatan konten di web.[7] *Hyper Markup Language* yang artinya adalah sebuah teks berbentuk link dan mungkin juga foto atau gambar yang saat diklik akan membawa si pengakses internet dari satu dokumen ke dokumen lainnya.[8] 2.2.6 PHP

# PHP (*Personal Home Page*) adalah pemrograman (*interpreter*) adalh proses penerjemahan baris sumber menjadi kode mesin yang dimengerti komputer secara langsung pada saat baris kode dijalankan.

[9] PHP merupakan bahasa pemrograman yang biasa digunakan untuk membuat halaman HTML.[10]

# **3. HASIL DAN PEMBAHASAN**

## 3.1 Perancangan Unified Model Language (UML)

*Unified Modeling Language* (UML) adalah bahasa visual yang digunakan untuk menggambarkan proses dan pertukaran informasi yang terjadi antara konsumen dengan aplikasi dalam sebuah sistem aplikasi. Visualisasi mengenai aktivitas sistem yang dibuat ini akan mempermudah dalam mengetahui alur kerja sistem aplikasi pemesanan katering *online* berbasis *web*. Diagram UML yang dipakai dalam rancang bangun aplikasi pemesanan katering ialah *use case diagram, activity diagram* dan *sequence diagram.* 3.1.1Diagram Use Case Aplikasi

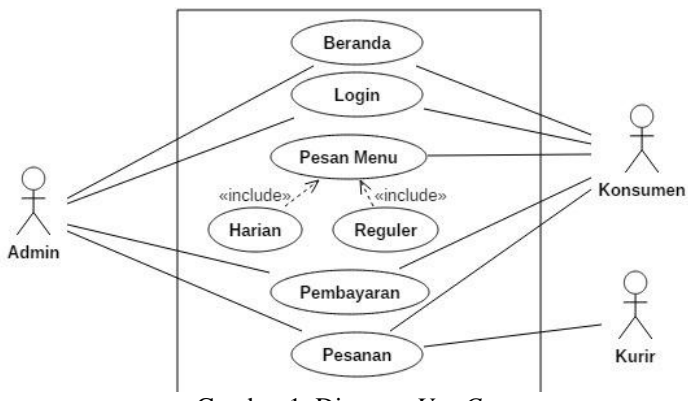

Gambar 1. Diagram *Use Case*

Pada *use case diagram* ini digambarkan proses yang dilakukan oleh konsumen, kegiatan yang dapat dilakukan oleh konsumen seperti pada gambar *use case diagram* yaitu *login*, konsumen harus menginput *username* dan *password* yang benar dan sesuai pada sistem saat *login*. konsumen juga dapat melakukan pemesanan menu katering, mengedit pesanan dalam keranjang mereka dan menghapus menu dalam keranjang.

Kegiatan yang dilakukan oleh konsumen aplikasi seperti pada gambar *use case diagram* yaitu konsumen dapat memilih menu makanan sesuai kategori yaitu paket katering harian, yang terdiri dari menu yang berbeda setiap harinya dan paket reguler adalah menu katering dengan porsi khusus seperti Nasi Tumpeng dan menu yang di buat spesial. Dalam *use case diagram* terdapat kegiatan pembayaran, pembayaran adalah kegiatan yang dilakukan oleh konsumen saat pesanan telah dibuat dengan segala kemudahan yang ada di aplikasi. Berikut adalah gambar *use case diagram* aplikasi pemesanan katering *online* berbasis *website*:

- a. *"Log in"* adalah aktivitas yang harus dilakukan konsumen sebelum mengakses halaman utama, setelah konsumen masuk terlebih dahulu melalui *input* data yang sudah benar sesuai yang dibutuhkan sistem. Konsumen akan mendapat izin akses serta bisa melakukan beragam operasi terhadap aplikasi.
- b. *"Pilih menu"* ialah aktivitas yang boleh dilakukan konsumen untuk mencari paket katering yang sesuai dengan kebutuhan, misal: Menu Harian, pada menu ini konsumen akan menemukan paket katering yang berbeda setiap hari dari el catering. Konsumen juga bisa memilih Menu Reguler untuk memesan aneka tumpeng dan lauk dari el catering.
- c. "Pilih Paket" adalah aktivitas yang harus dilakukan konsumen terlebih dahulu sebelum melakukan proses pemesanan dan pembayaran.
- d. "Pesan" adalah aktivitas yang bisa dilakukan konsumen setelah mengkonfirmasi paket katering yang dipilih pada halaman sebelumnya.
- e. "Bayar" ialah aktivitas terakhir dari pemesanan yang dilakukan konsumen agar pesanan dapat diproses oleh sistem.
- 3.1.2Gambaran Umum Rancangan Aplikasi Menggunakan Diagram Activity

*Activity diagram* merupakan diagram berikut dari sudut pandang konsumen, yang digunakan untuk memvisualkan aktivitas yang terjadi saat konsumen berinteraksi dengan aplikasi. *Activity diagram* ini menggambarkan aktivitas dari awal konsumen mengakses aplikasi hingga selesai mengoperasikan aplikasi. Diagram yang ada pada rancangan aplikasi ini antara lain:

#### 3.1.2.1 Diagram Activity Daftar Akun Konsumen

Pada Gambar 2 dijelaskan proses pendaftaran akun berawal dari konsumen mengakses menu daftar akun oleh Konsumen, setelah itu konsumen diminta mengisi kolom *username* dan *password* yang akan digunakan pada proses login. Nomor telepon konsumen juga perlu dimasukan pada kolom nomor telepon di *form* daftar akun, setelah itu sistem akan merekam semua data konsumen yang terdiri dari *username, password* dan nomor telepon. Verifikasi pengiriman kode OTP (*One-Time Password*) akan dilakukan oleh sistem, konsumen harus mengisi kolom kode OTP sesuai yang sudah dikirim sistem ke *smartphone* konsumen. Setelah itu konsumen di izinkan menyelesaikan proses daftar akun, dengan menutup *form* daftar akun pada website.

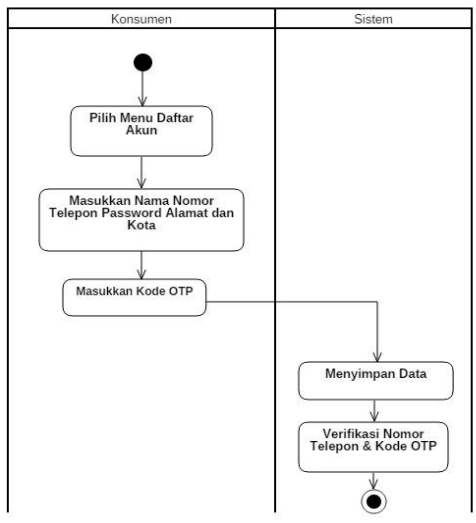

Gambar 2. Diagram Activity Daftar Akun Konsumen

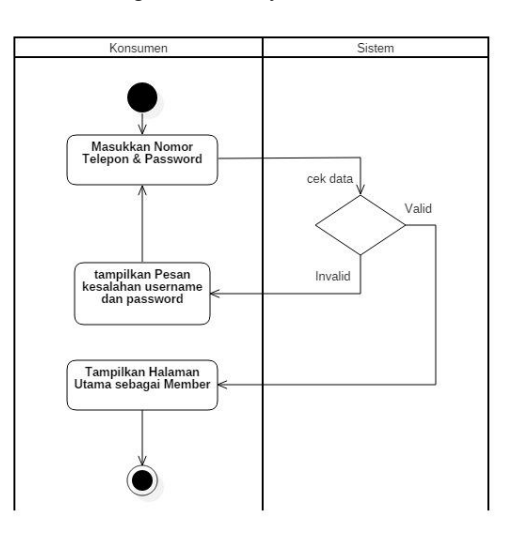

Gambar 3. Diagram Activity Login Konsumen

#### 3.1.2.2Diagram Activity Login Konsumen

Gambar 3 menjelaskan aktifitas yang dilakukan oleh konsumen ketika melakukan proses "Log In" melalui aplikasi pemesanan katering. Kegiatan pertama dimulai dari konsumen mengakses situs web aplikasi katering, kemudian mengetikkan *username* dan *password*. Setelah *username* dan *password* diketikkan, konsumen menekan tombol "Masuk". Apabila *username* atau *password* salah, maka "Form Log in" tetap ditampilkan dan akan muncul pesan kesalahan. Jika *username* dan *password* benar maka akan ditampilkan "Form Halaman Utama" pada konsumen dan "Form Log In" akan tertutup secara otomatis.

#### 3.1.2.3Diagram Activity Pemesanan Konsumen

Gambar 4 mengambarkan tahap pemesanan dalam "Form Pemesanan" dimulai dari akses halaman utama, kemudian memilih menu pesan paket yang tersedia, setelah itu konsumen diminta memasukan jumlah paket katering yang ingin dipesan dan memilih metode pembayaran dengan pilihan transfer atau bayar ditempat COD (*cash on delivery*).

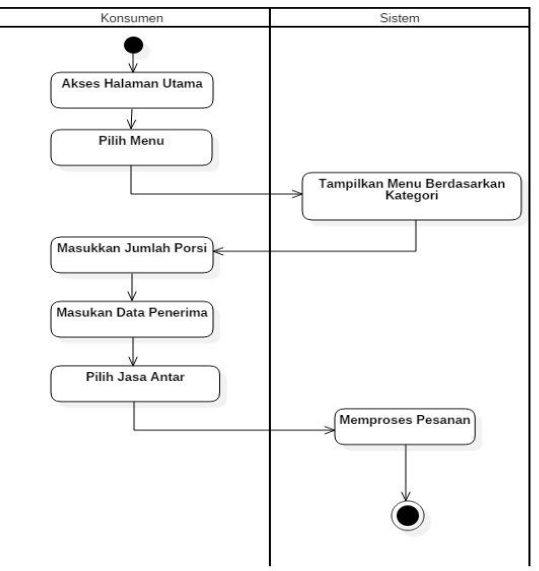

Gambar 4. Diagram Activity Pemesanan Konsumen

#### 3.1.2.4 Diagram Activity Pembayaran Konsumen

Gambar 5 menggambarkan proses pembayaran yang dilakukan konsumen setelah melakukan konfirmasi pesanan pada "Form Pemesanan". Pada tahap ini konsumen melihat rincian biaya pesanan yang akan di bayar, kemudian konsumen bisa memilih tombol "proses pembayaran" dengan cara *transfer* via bank beserta nomor rekening tujuan yang ditampilkan dalam form pembayaran. Lalu langkah berikutnya konsumen diminta meng-*upload* bukti pembayaran jika dilakukan via *transfer*. Secara otomatis sistem akan menyimpan data proses pembayaran ke dalam *database*.

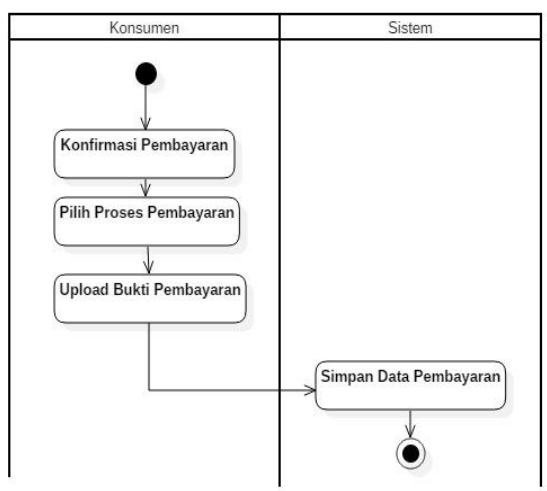

Gambar 5. Diagram Activity Pembayaran Konsumen

3.1.3 Gambaran Umum Rancangan Aplikasi Menggunakan Diagram Sequence

*Sequence* diagram adalah suatu bentuk visual dari aktivitas konsumen yang terjadi dalam aplikasi pemesanan katering *online* berbasis *web*. *Sequence* diagram akan menunjukkan semua proses yang terjadi setiap

aktivitas konsumen dalam aplikasi secara rinci berdasarkan urutannya . Berikut sequence diagram yang digunakan dalam perancangan aplikasi dari sudut pandang konsumen:

3.1.3.1 Diagram Sequence Daftar Konsumen

Gambar 6 menjelaskan alur dari proses pendaftaran akun baru, tahap pertama konsumen harus mengisi kolom *username* dengan nama dan kolom *password* dengan kata sandi serta nomor telepon. Kemudian validasi akan dilakukan oleh sistem dengan mengirim nomor telepon calon konsumen baru ke *database*, untuk di periksa bahwa nomor telepon belum pernah di daftarkan sebelumnnya. Lalu sistem akan mengirimkan kode otentikasi atau kode *One-Time Password* (OTP) melalui *short message service* (SMS).

Konsumen juga harus mengisi kolom kode OTP, setelah itu informasi akun konsumen baru akan disimpan ke dalam *database*, jika kode verifikasi sudah diketik dengan benar. Kemudian sistem akan menampilkan pesan pemberitahuan buat akun baru "BERHASIL".

## 3.1.3.2 Diagram Sequence Login Konsumen

Gambar 7 menggambarkan proses *login* atau proses masuk konsumen aplikasi yang sudah terdaftar di sistem aplikasi. Langkah pertama konsumen wajib mengisi kolom *username* dan kolom *password* dengan benar sesuai data yang berada dalam *database* untuk mengakses halaman utama aplikasi. Setelah validasi berhasil, sistem akan memberikan akses ke konsumen dengan menampilkan halaman beranda.

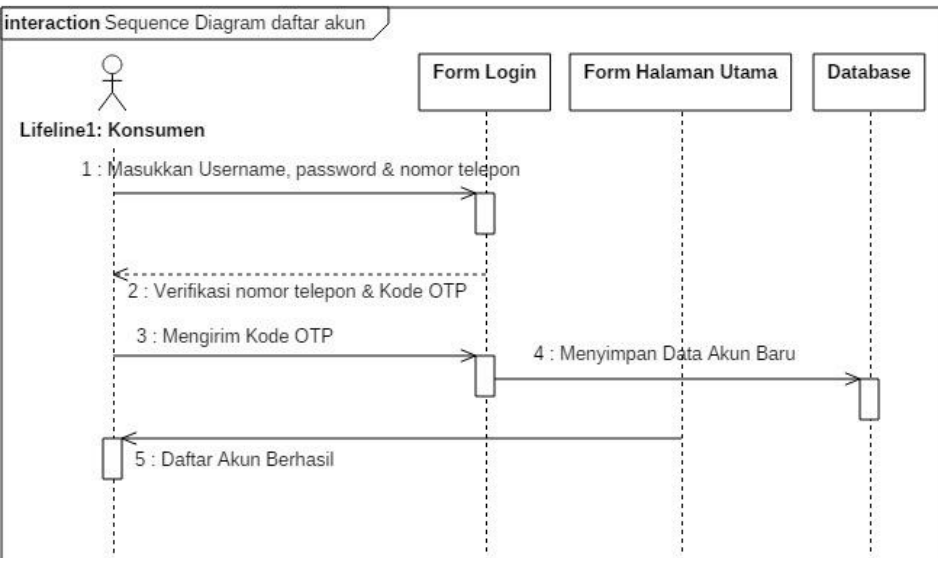

Gambar 6. Diagram Sequence Daftar Konsumen

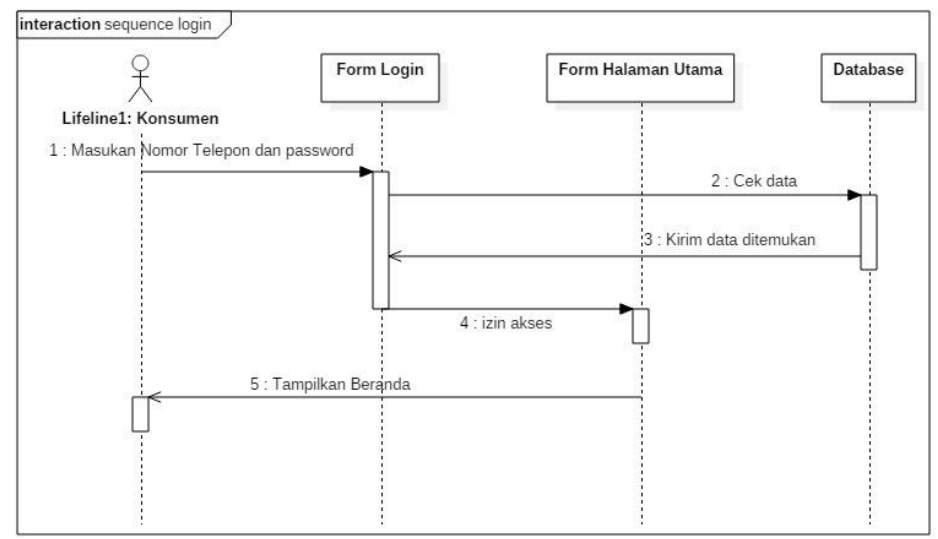

Gambar 7. Diagram Sequence Login Konsumen

#### 3.1.3.3 Diagram Sequence Pemesanan Konsumen

Gambar 8 ini menggambarkan proses pemesanan yang dilakukan konsumen dengan memilih pesanan paket yang diinginkan pada form menu, konsumen diberikan pilihan dua jenis paket katering yaitu harian dengan menu yang berubah-ubah setiap hari dan reguler yang terdiri dari tumpeng atau lauk. Setelah itu konsumen harus mengisi data pemesanan berupa jumlah paket yang dipilih dan data tujuan pengiriman paket katering, serta jasa yang digunakan untuk mengantar paket katering yang dipesan. Sistem akan menyimpan data pesanan dengan tempo tertentu hingga proses pembayaran dilakukan.

#### 3.1.3.4Diagram Sequence Pembayaran Konsumen

Gambar 9 memvisualkan proses pembayaran yang dilakukan dalam sistem, langkah pertama *database* akan mengirimkan data pemesanan. Kemudian sistem akan menampilkan rincian biaya pemesanan dalam form pembayaran, konsumen dapat langsung memilih cara pembayaran yaitu via *transfer* atau *cash on delivery* (COD). Setelah itu konsumen dapat melihat nomor rekening tujuan di form pembayaran, jika memilih cara pembayaran melalui *transfer*, Namun konsumen hanya harus menekan konfirmasi pembayaran jika transaksi dengan cara COD. Lalu konsumen harus meng-*upload* bukti transfer ke dalam form pembayaran setelah melakukan *transfer*. Sistem akan menyimpan semua data pembayaran jika konsumen memilih tombol selesai pada form pembayaran.

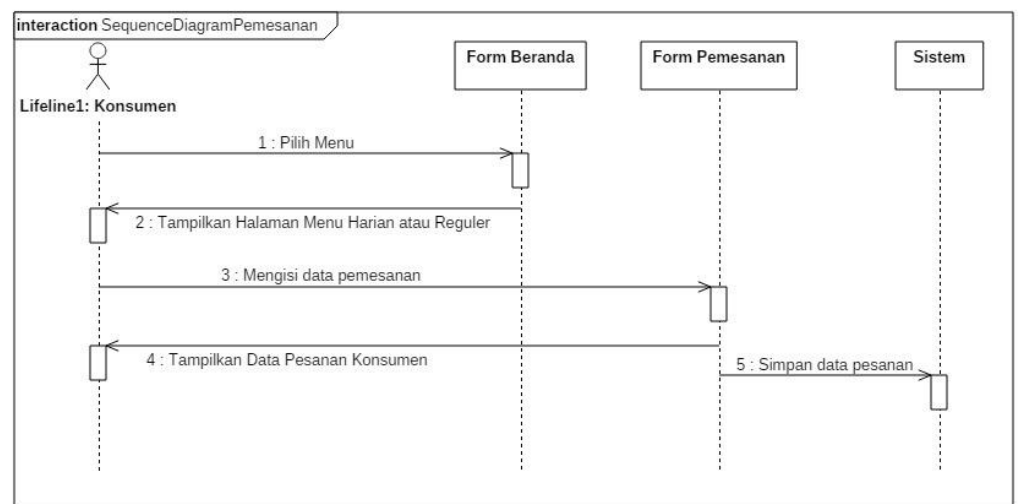

Gambar 8. Diagram Sequence Pemesanan Konsumen

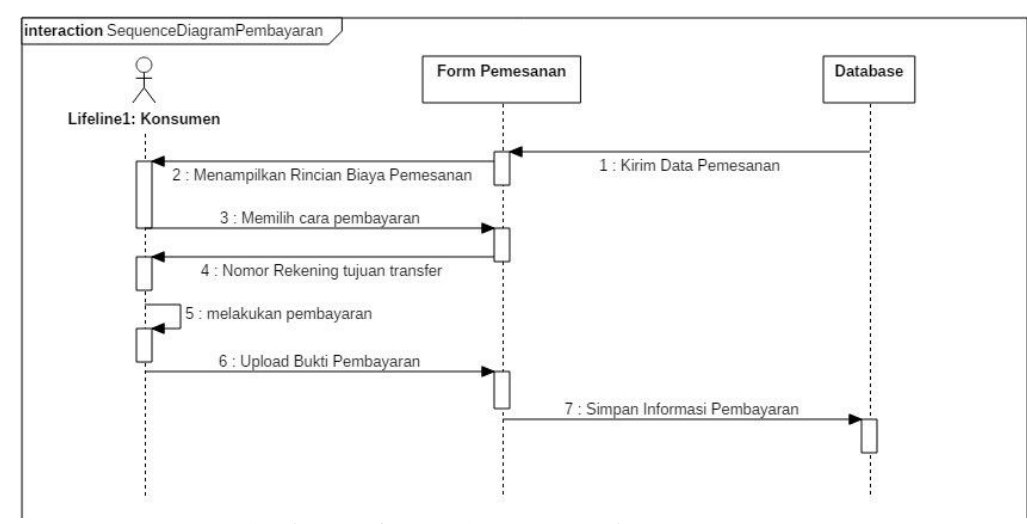

Gambar 9. Diagram Sequence Pembayaran Konsumen

#### 3.2 Tampilan Aplikasi

Tampilan dari aplikasi adalah bagian yang akan mencitrakan secara rinci tata bentuk aplikasi pemesanan katering *online* berbasis *web*. Tampilan dari reka cipta aplikasi ini tentu, akan sangat berguna bagi konsumen dan admin saat berinteraksi dengan sistem. Tampilan aplikasi adalah bagian visual dari website, aplikasi software atau device hardware yang memastikan bagaimana seorang user berinteraksi dengan aplikasi atau website tersebut serta bagaimana informasi ditampilan di layarnya. Tampilan Aplikasi sendiri menggabungkan konsep desain visual, desain interaksi, dan infrastruktur informasi. Tujuan dari tampilan aplikasi adalah untuk meningkatkan kegunaan dan tentunya pengalaman pengguna.

#### 3.2.1 Tampilan Login Konsumen

Gambar 10 merupakan tampilan "*Form* Login" ialah form yang pertama kali di akses oleh konsumen, agar dapat melakukan pemesanan menu katering. Dalam "*Form* Login" terdapat dua *Textbox* dan dua Tombol dengan fungsi sebagai berikut:

- a. "*Textbox Username*" sebagai tempat memasukan username akun member.
- b. "*Textbox Password*" komponen yang berfungsi sebagai wadah untuk menampung *password* atau kata sandi.
- c. "Tombol *Reset*" berfungsi untuk mengosongkan *textbox username* dan *password* seperti sediakala.
- d. "Tombol Masuk" berfungsi memberikan perintah periksa *username* dan *password* yang sudah konsumen *input*-kan atau perintah validasi data login.

#### 3.2.2 Tampilan Daftar Konsumen

Gambar 11 merupakan tampilan dari "Form Daftar Akun" yang akan diakses konsumen agar dapat menjadi member El catering, dan bisa login dengan akun yang sudah terdaftar. Dalam form ini terdapat beberapa komponen *input*-an yaitu, enam *Textbox* dan dua buah Tombol. Fungsi dari komponen-komponen sebagai berikut:

- a. "*Textbox* Nama" berfungsi untuk menampung nama dari pengguna baru atau calon member.
- b. "*Textbox* No.Hp" berfungsi sebagai komponen yang menampung nomor telepon calon member.
- c. "*Textbox Password*" berfungsi menampung *password* yang sudah di buat oleh calon member.
- d. "*Textbox Password* Konfirmasi" berfungsi menampung teks yang sama dengan *Textbox Password* untuk proses pengecekan konsistensi karakter *password* yang dibuat oleh calon member.
- e. "*Textbox* Alamat" berfungsi menampung informasi alamat calon member.
- f. "*Textbox* Kota" berfungsi menampung kota domisili calon konsumen.
- g. "Tombol Daftar" berfungsi untuk memberikan perintah kepada sistem agar menyimpan semua data yang di*input* calon member ke dalam *database* konsumen atau member.
- h. "Tombol *Reset*" berfungsi untuk mengosongkan semua komponen isian pada "Form Daftar Akun".
- 3.2.3 Tampilan Pemesanan

Gambar 12 adalah tampilan tabel yang berisi menu pesanan dari pilihan konsumen pada form sebelumnya. Tampilan di sebelahnya terdapat kolom isian untuk tujuan pengiriman paket katering. Dalam "*Form* Keranjang" ada komponen *Textbox, Textarea, spinner, Combo Box* dan Tombol dengan berbagai fungsi antara lain:

- a. "*Textbox* Qty" berfungsi untuk menampung jumlah porsi yang dipesan.
- b. "*Spinner* Qty" berfungsi untuk membantu konsumen menentukan jumlh porsi yang ingin dipesan.
- c. "*Textbox* Subtotal" berfungsi menampilkan total harga per menu dalam tabel keranjang.
- d. "Tombol Hapus Pilihan" berfungsi untuk menghapus menu pesanan konsumen yang sudah dipilih satupersatu.
- e. "Tombol Kosongkan Keranjang" berfungsi untuk menghapus semua isi tabel keranjang pesanan konsumen.
- f. "Tombol Ambil Sendiri" berfungsi untuk konsumen yang ingin mengambil sendiri pesanan kateringnya, maka konsumen bisa langsung menekan "Tombol *Check Out*" dan kolom isian tidak akan muncul.
- g. "Tombol Antar ke alamat" berfungsi agar kolom isian terlihat oleh konsumen untuk diisi.
- h. "*Textbox* NamaPenerima" berfungsi untuk menampung nama penerima paket katering yang akan di antar.
- i. "*Textbox* Alamat" berfungsi untuk menampung alamat tujuan pengiriman dari paket katering yang akan diantar.
- j. "*Combo Box* Antar Via" berfungsi untuk konsumen menentukan kurir yang akan digunakan mengantar paket katering.
- k. "Tombol *Check Out*" berfungsi untuk mengakses "*Form Check Out*" agar konsumen bisa melakukan *upload* bukti pembayaran.

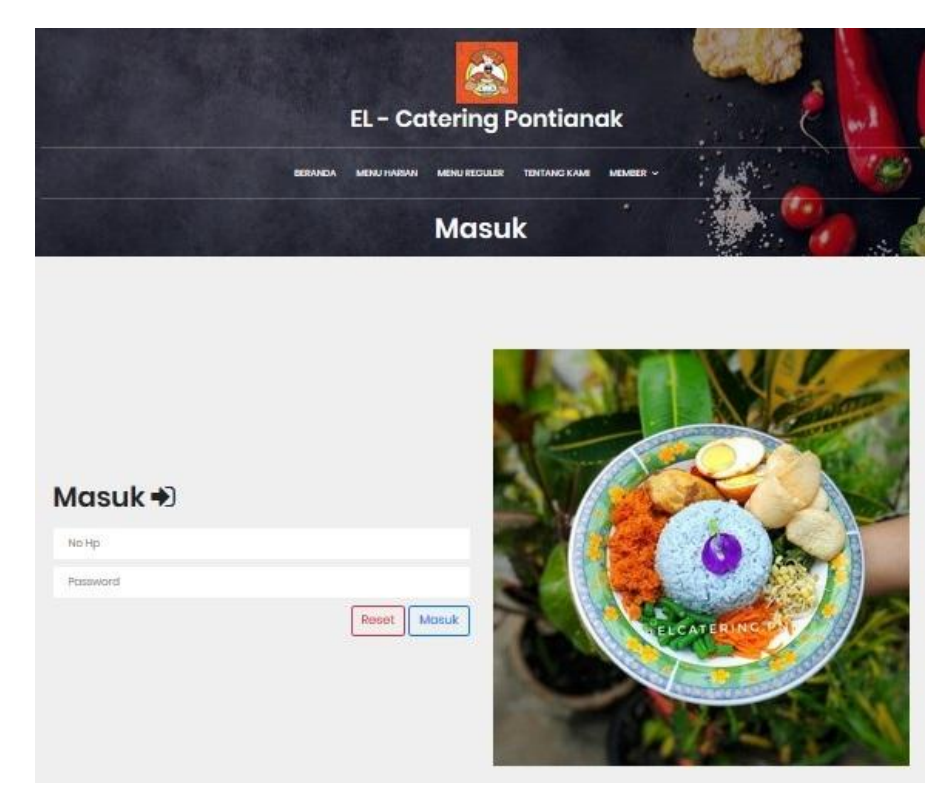

Gambar 10. Tampilan Login Konsumen

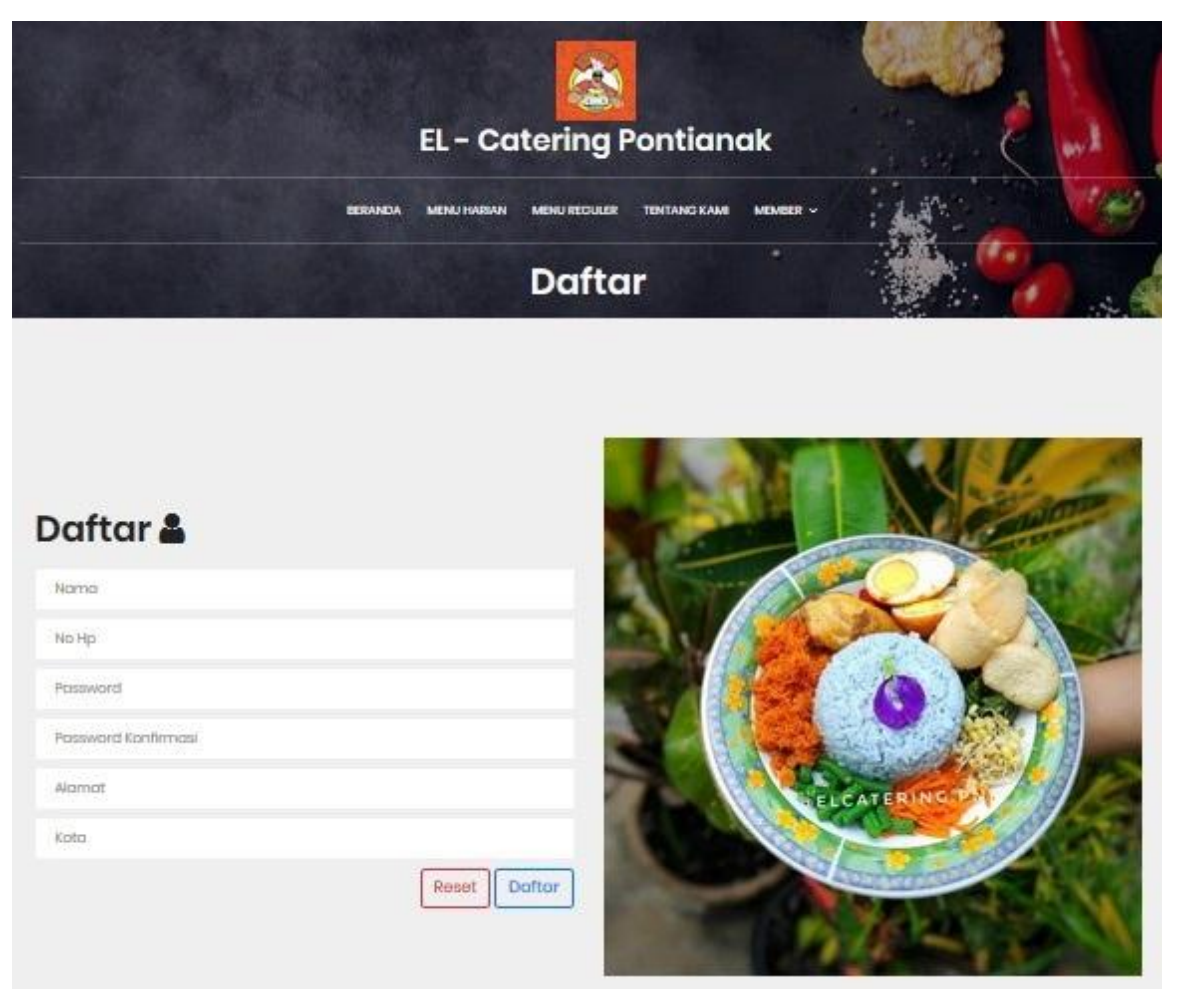

Gambar 11. Tampilan Daftar Konsumen

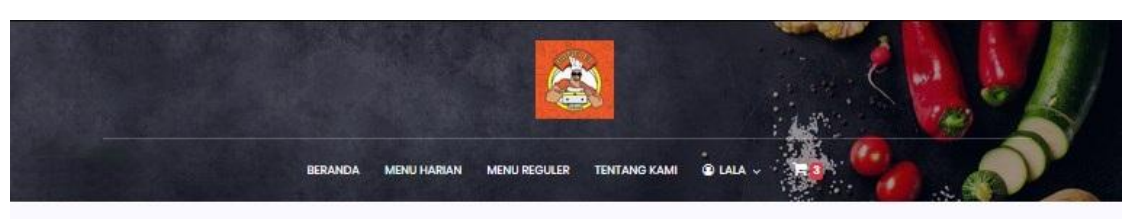

| ID PESANAN: 181219091338 |                               |              |                        |        |                           |                  |                  |         | 86 Ambil Sendiri                                                                                                    |    | Antar ke alamat                                             |  |
|--------------------------|-------------------------------|--------------|------------------------|--------|---------------------------|------------------|------------------|---------|----------------------------------------------------------------------------------------------------|----|-------------------------------------------------------------|--|
| No.                      | Gambar                        | Nama<br>Menu | Jenis<br>Menu          | Harga  | Qty                       | Min<br>Pemesanan | Subtotal         | Pilihan |                                                                                                    |    |                                                             |  |
|                          |                               | Kamis        | Monu<br>Kamis          | 20,000 | $\frac{\triangle}{\tau}$  | 1                | 20000            | 面       | Mohon Isi Dengan Lengkap!<br>Jika Alamat / Nama Penerima Kosong Maka Sistem<br>Akarı Menganggap Anda Mengambil Pesanan<br>Sendiri |    |                                                             |  |
| $\overline{2}$           |                               | <b>Jumot</b> | Monu.<br>Jurnot        | 25,000 | $\frac{\Delta}{T}$<br>T.  | $\frac{1}{2}$    | 25000            | 圃       | Nama<br>Penerima                                                                                                    | ¢  | Lala                                                        |  |
| $\overline{a}$           |                               | Nasi         | Menu<br>Kobuli Roguler | 25,000 | $\frac{\Delta}{\pi}$<br>5 | ő                | 12500            | 面       | Alamat                                                                                                    | ÷. | <b>Tanjung Pura</b><br>蕭                                    |  |
| <b>Total Pesanan</b>     |                               |              |                        | 170000 |                           |                  | <b>Antar Via</b> | ¢       | El-catering<br>۰                                                                                                    |    |                                                             |  |
|                          | <b>to Kosongkan Keranjang</b> |              |                        |        |                           |                  |                  |         |                                                                                                    |    | Note : Pengantaran Elcatering<br>Hanya Untuk Area Pantianak |  |

Gambar 12. Tampilan Pemesanan

## **4. KESIMPULAN**

Bersumber pada beberapa bab sebelumnya, dapat diperoleh konklusi mengenai perancangan aplikasi pemesanan katering *online* berbasis *web* sebagai berikut:

- a. Implementasi aplikasi pemesanan katering *online* sebagai cara mudah untuk memilih dan memesan paket katering yang beraneka ragam.
- b. *Website* pemesanan katering ini dirancang dengan tampilan yang mudah dipahami sehingga dapat digunakan dengan gampang oleh *user*.
- c. Aplikasi mampu menyediakan layanan antar paket katering via kurir yang menambah kemudahan bagi konsumen.
- d. *Website* pemesanan katering ini berbasis *online* yang dapat diakses oleh *user* dimana saja selama terhubung ke jaringan internet.
- e. Aplikasi memiliki prosedur pembayaran yang aman dan mudah karena konsumen hanya perlu mengirim bukti pembayaran yang sah dari proses *transfer* rekening.

## **5. SARAN**

Setelah dilakukan implementasi dan perancangan terhadap aplikasi, maka diperoleh saran untuk penggunaan serta pengembangan tingkat lanjut aplikasi pemesanan katering *online* berbasis *web*. Berikut saran yang diperlukan agar aplikasi menjadi lebih optimal:

- a. Konsumen harus melakukan proses daftar sebagai member, sebelum melakukan pemesanan katering.
- b. pembayaran harus dilakukan secara manual agar pesanan bisadi proses.
- c. Sistem aplikasi hanya tersedia dalam bentuk *website* dengan tingkat keamanan yang masih minim.
- d. Layanan katering hanya sebatas area Kota Pontianak saja, belum mencakup area yang lebih luas (kota & kabupaten disekitar Pontianak).

# **UCAPAN TERIMAKASIH**

Penulis telah banyak mendapatkan bantuan berupa bimbingan, petunjuk, saran dan juga dorongan moril dari berbagai pihak, maka pada kesempatan ini penulis mengucapkan terima kasih yang sebesar-besarnya atas dukungan dan bimbingan dari seluruh civitas Akademika Fakultas Teknologi Informasi Universitas Widya Dharma Pontianak yang turut membantu di hingga penelitian ini selesai tepat pada waktunya.

# **DAFTAR PUSTAKA**

- [1] Nore, Victor Nicolas. (2013*). Perancangan Sistem Informasi Penjualan dan Pemasaran Produk Berbasis Web*. Tugas Akir Universitas Widyatama. Bandung.
- [2] Jaenuri, Muhammad. (2013). *Perancangan Pengolahan Data Perpustakaan Madrasah Aliyah Negeri Lasem Berbasis Intranet*. IJNS-Indonesian Journal on Networking and Security, 55-56.
- [3] Fauzi, Rizki Ahmad. (2017). *Sistem Informasi Akuntansi (Berbasis Akuntansi)*. Deepublish. Yogyakarta.
- [4] Hutahaean, Jeperson. (2015). *Konsep Sistem Informasi.* C.V Budi Utama*.* Yogyakarta.
- [5] Kadir, Abdul. (2013*). Pemrograman Database MySQL untuk Pemula*. MediaKom. Yogyakarta.
- [6] Chan, Syahrial. (2017). *Membuat Aplikasi Database dengan PowerBuilder12.6 dan MySQL*. Elex Media Komputindo. Jakarta.
- [7] Winarno, Edy dan Ali Zaki. (2013). *Buku Sakti Pemrograman PHP*. Elex Media Komputindo. Jakarta.
- [8] Jubile Enterprise. (2012). *Step by Step HTML 5*. Elex Media Komputindo. Jakarta.
- [9] Sibero, Alexander F.K. (2012). *Kitab Suci Web Programming*. Mediakom. Yogyakarta.
- [10] Risnandar, Ichsan. (2013).*Website Development fundamental*. Nuansa Cendekia. Bandung.